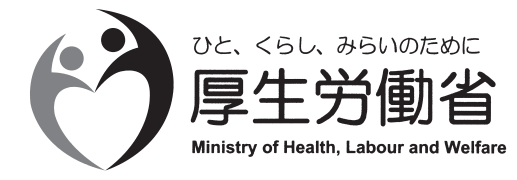

平成29年医療施設静態調査

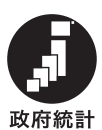

# 調 査 の 手 引 [歯科診療所用]

## 医療施設静態調査についてのお願い

医療施設静態調査につきましては、かねてから多大なる御協力を賜り厚く御礼申し上げます。

この調査は統計法に基づく基幹統計調査であり、医療施設の分布及び整備の実態を明らかにするととも に、医療施設の診療機能を把握し、医療行政の基礎資料を得ることを目的として、すべての医療施設を対 象に3年ごとに実施しております。

本年は調査の実施年に当たり、平成 29 年 10 月1日現在で行うことになりました。記入していただいた 内容につきましては、かたく秘密を守り、統計を作成する目的以外には使用いたしませんので、ありのま まお答えください。

また、記入に際しては本手引を参照のうえ、誤りのないよう記入していただくとともに、記入後は調査 票を知事の定める期限までに管轄の保健所あて御提出いただきますようお願いいたします。

なお、調査票に漏れや誤りがあった場合には、管轄の保健所より照会させていただく場合があります。 なにかとお忙しいこととは存じますが、この調査の趣旨を御理解いただき、格段の御協力を賜りますよ うお願いいたします。

厚生労働省政策統括官(統計・情報政策担当)

#### 調査回答方法について

平成29年医療施設静態調査では、回答は①又は②のいずれかの方法を任意で選べます。

- ①「政府統計共同利用システム(オンライン調査システム)」(以下「オンライン調査システム」という。) を利用したオンライン調査票による提出
- ②「紙の調査票」による提出 「オンライン調査システム」の利用については、7ページの「オンライン調査(インターネットによる回答) について」をご覧ください。

#### 紙の調査票の記入上の注意

1 記入文字は、黒ボールペンを使って、楷書ではっきりと丁寧に記入してください。記入を訂正する場合は、 誤っている箇所を二重線で消し、余白に記入してください。特に回答欄外に記入する場合は、矢印を引いてく

ださい。

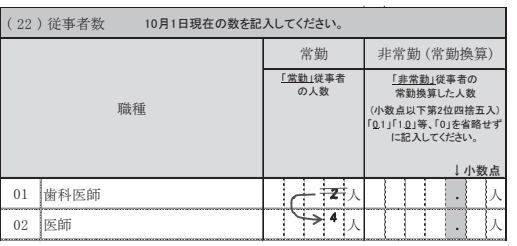

- 2 (1)施設の所在地、(2)施設名、(4)開設者、(5)許可病床数、(6)社会保険診療等の状況 が印字されている施 設で、印字の情報に誤りがある場合は、赤ボールペンで、下記の方法により訂正をお願いします。
	- ・文字又は数字が印字されている項目の修正方法 ・ → 番号に○がついている項目の修正方法

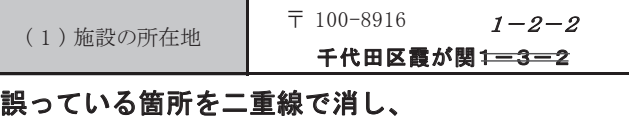

訂正内容を余白に記入してください。

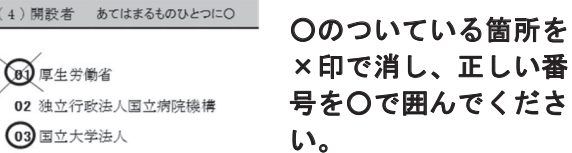

### 調査事項の記入要領

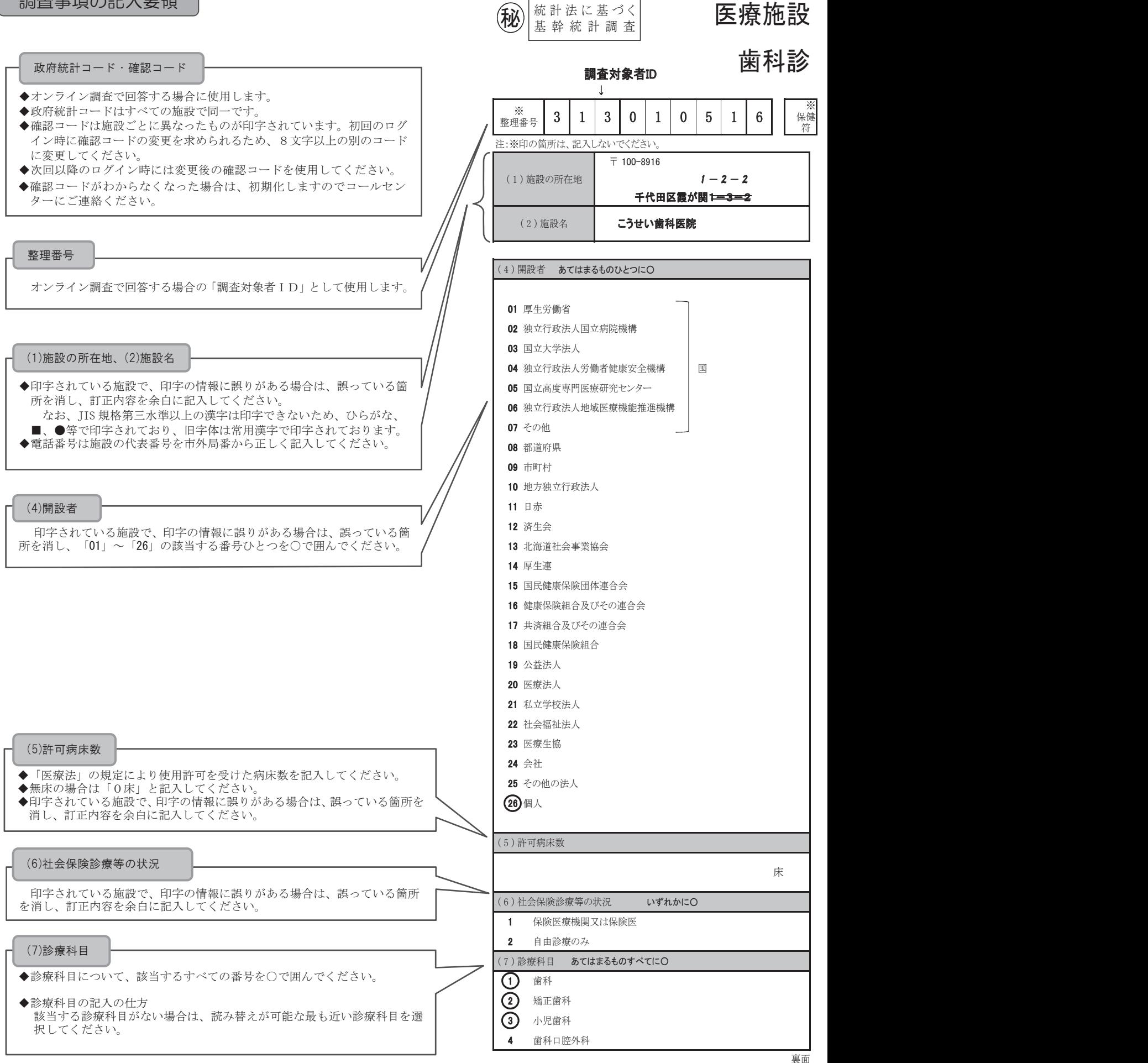

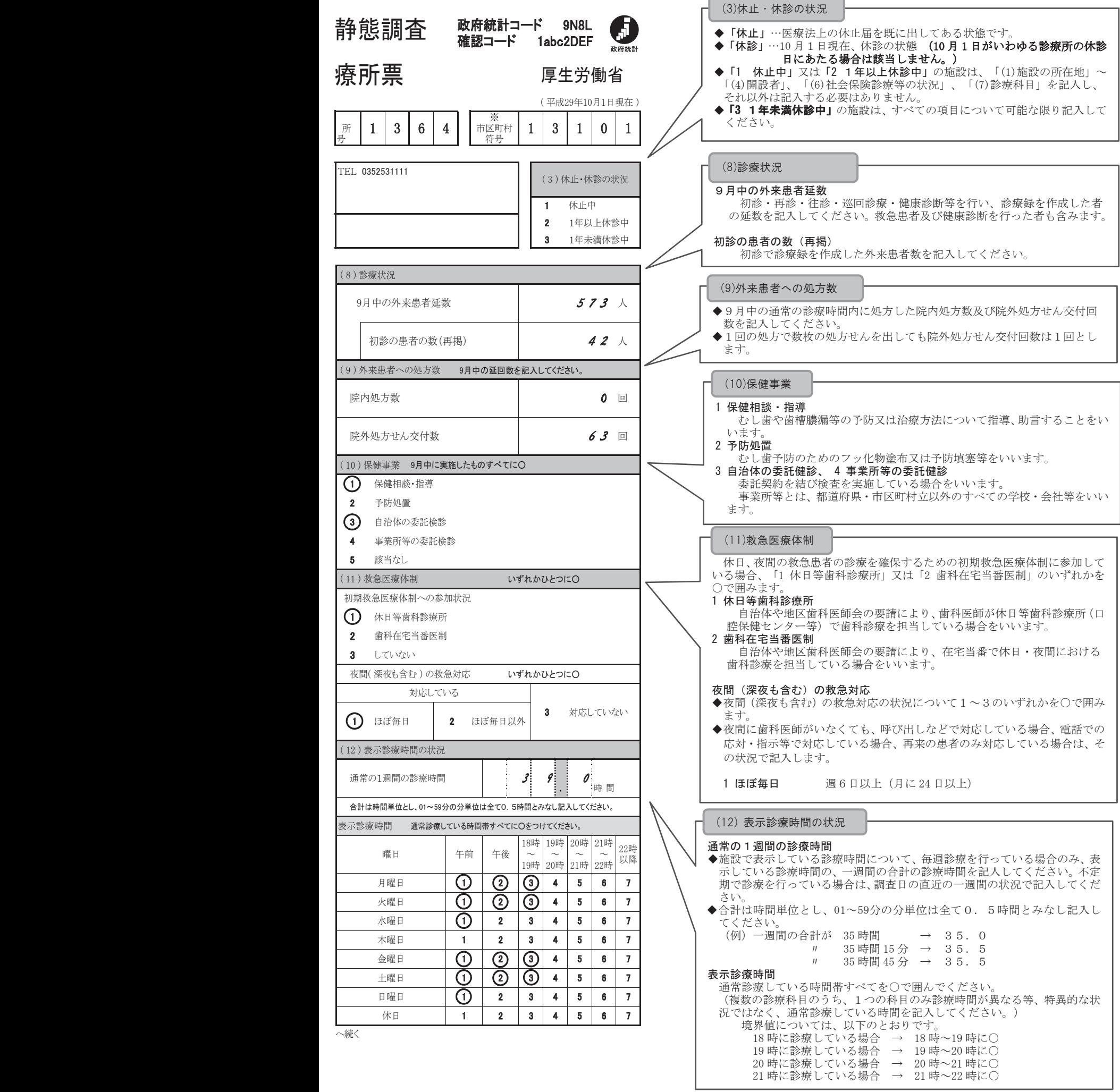

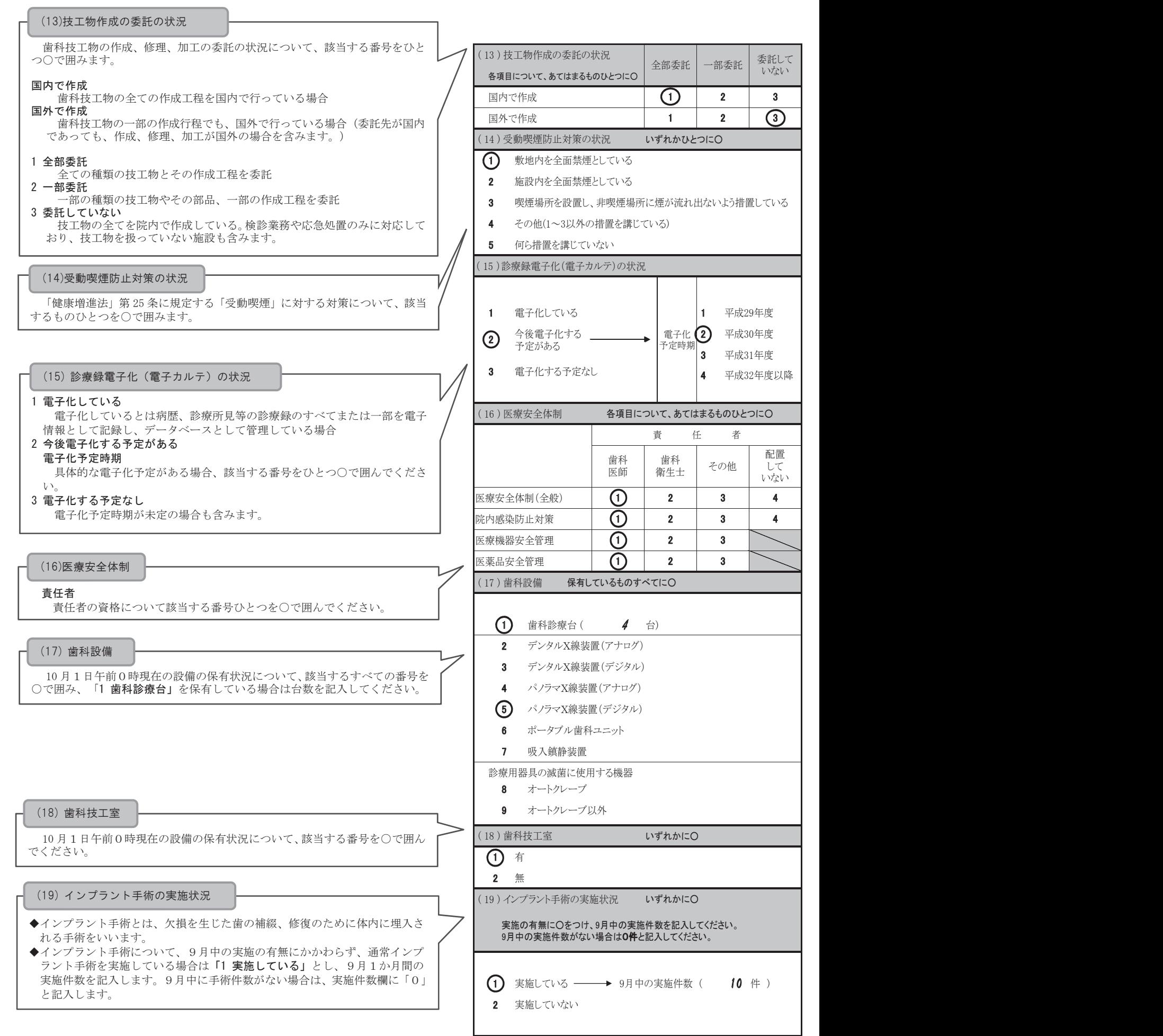

ご協力ありがと

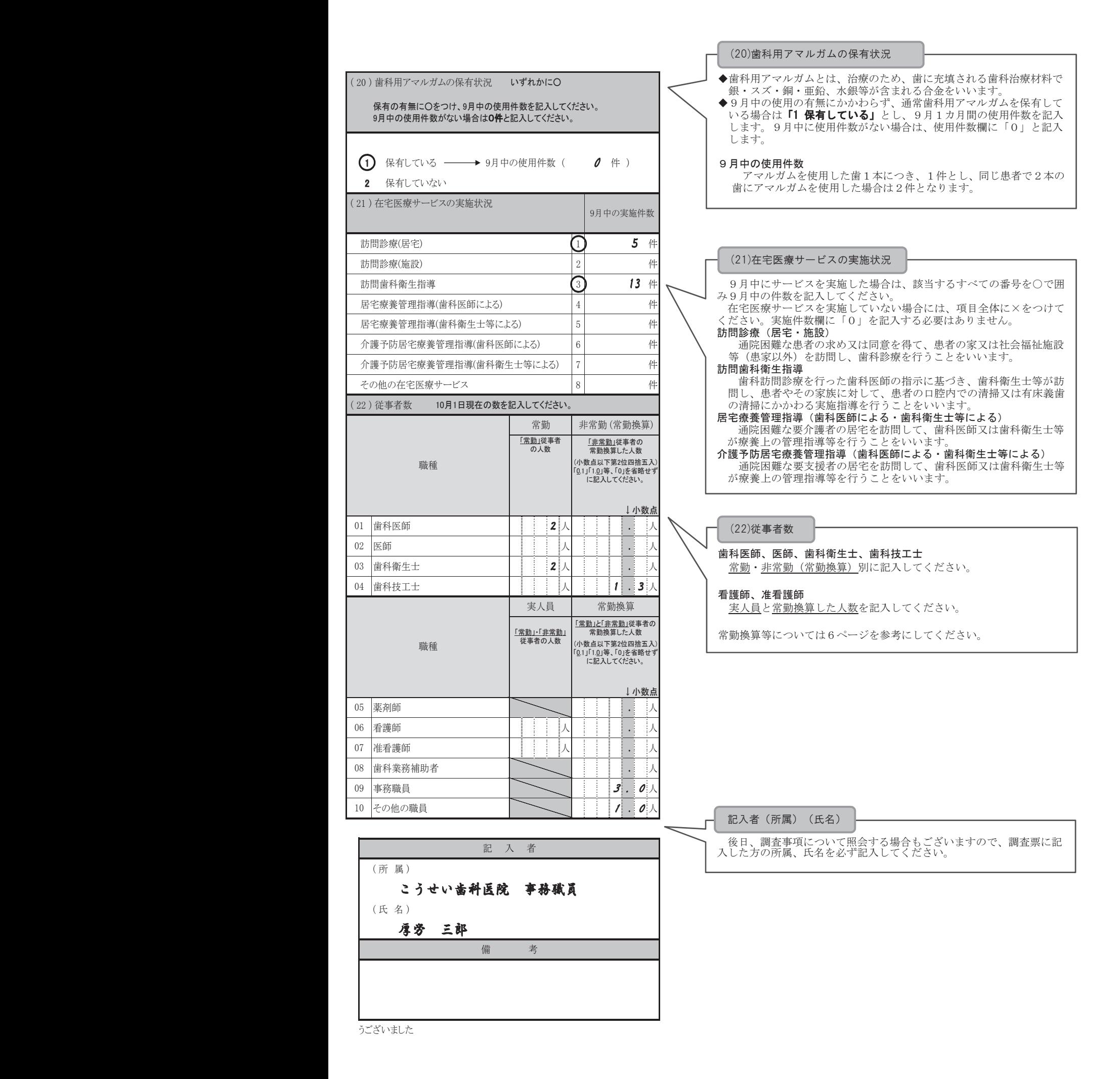

## 調査項目ごとの記入について

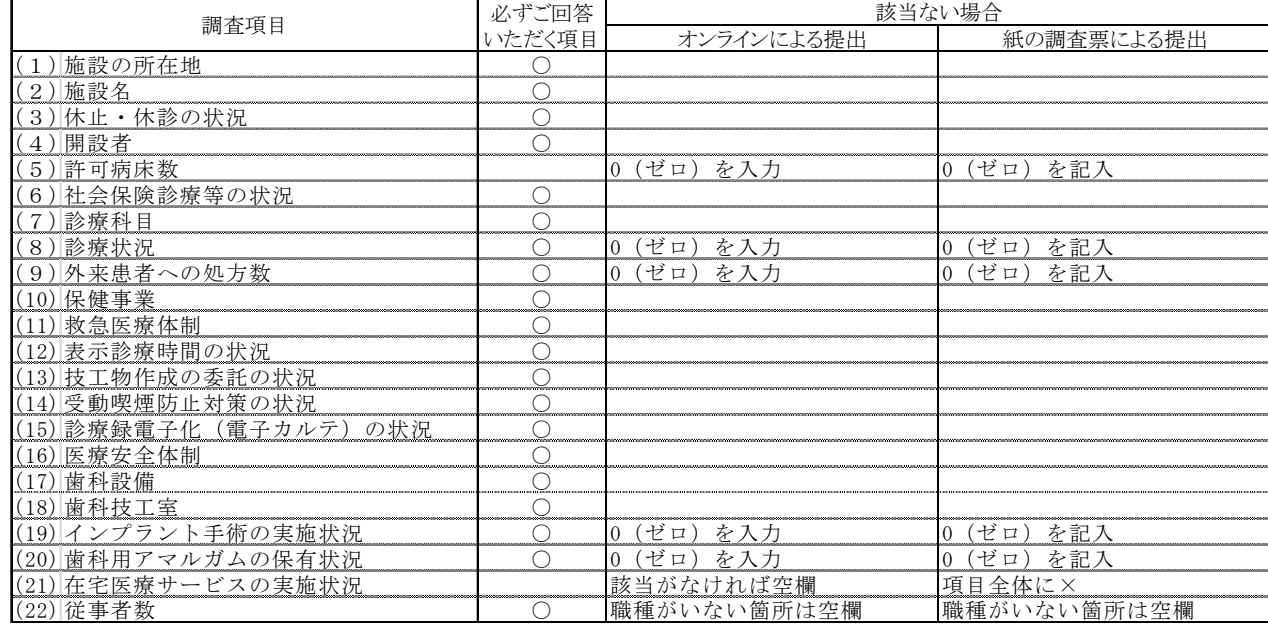

#### 従事者数について

従事者数欄には、有給・無給を問わず10月1日24時現在に当該医療施設に在籍する者を計上します。

- ① 10月1日の欠勤者であっても在籍している人員について計上します。 なお、10月1日の採用者は計上しますが、退職者は計上しません。
- ② 施設が直接雇い入れた者、派遣労働者、出向者、一般の従事者と同様の 勤務状況にある家族従事者を含みます。

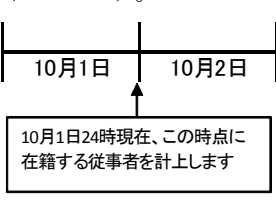

- ③ 業務請負の労働者、ボランティアは対象外とします。
- ④ 10月1日24時現在、当該医療施設に勤務していない者で、長期にわたって勤務し
- ていない者(3カ月を超える者。予定者を含む。)については、計上しません。

ただし、労働基準法(昭和22年法律第49号)で定める産前·産後休業(産前6週間·産後8週間)並びに育 児休業、介護休業等育児又は家族介護を行う労働者の福祉に関する法律(平成3年法律第76号)で定める育児休 業及び介護休業を取得している者については、計上します。

⑤ 休業中の者に代替者がいる場合は、代替の者を計上します。

#### 常勤換算の算出方法

1週間の勤務時間を、その施設で定めた1週間の勤務時間で割り、小数点以下第2位を四捨五入します。

(例) 1週間の勤務時間が40時間の施設で、週2日、各日8時間勤務の場合

 $8$ 時間 × 2日 = 0.4人 40時間

- (1)施設で定める1週間の勤務時間が32時間未満の場合、32時間として計算してください。
- (2)勤務時間が1週間サイクルでない場合は、所要の調整をしてください。

(月1回の勤務サイクルである場合は、1/4を乗じる、など)

(3)1人の従事者について、算出した数値が、1.0を超える場合は、「1.0人」、0.1に満たない場合は「0. 1人」として計算してください。

#### オンライン調査 (インターネットによる回答) について

オンライン調査を実施する保健所管内の歯科診療所でも、平成29年5月1日以降に開設した歯科診療所につい ては、オンライン調査は利用できません。

- 平成29年9月12日(火)よりログイン可能です。なお、オンライン調査を利用した場合、未使用の紙の調査票 は、貴施設において廃棄してください。
- オンライン調査に関する詳細は、各種マニュアルを厚生労働省ホームページ又は政府統計オンライン調査総合 窓口の調査票の一覧に掲載しておりますので、ご参照ください。入力を始める前に「平成29年医療施設静態調査 (歯科診療所票)オンライン調査 利用ガイド」を必ずお読みください。

オンライン調査に関する各種マニュアルの掲載場所: 厚生労働省ホームページのトップ画面 >「統計情報・白書」 >「各種統計調査」 >「厚生労働統計一覧」 >「2.保健衛生」 >「医療施設調査」

>「平成29年医療施設静態調査にご協力ください」

[http://www.mhlw.go.jp/toukei/list/dl/79-1\\_2017.html](http://www.mhlw.go.jp/toukei/list/dl/79-1_2017.html)

また、オンライン調査に関するご質問に対してコールセンターを設置いたします。

## 医療施設静態調査・患者調査 コールセンター

フリーダイヤル

0800-500-7770

対象:医療施設の管理者

内容:オンライン調査に関するご質問(ログイン、ダウンロード、入力、送信等) 開設期間:【10 月2 日 (月) ~10 月 31 日 (火) 月~金曜日 (祝日を除く) 9 時~18 時】 (患者調杳は、10 月 11 日 (水) ~11 月 24 日 (金) 月~金曜日 (祝日を除く) 9 時~18 時)

#### 【政府統計オンライン調査総合窓口への接続方法】

インターネットを起動し、アドレス (URL) に<https://www.e-survey.go.jp/> を入力します。

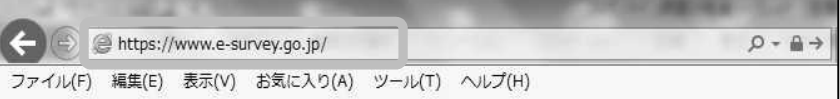

詳細は、同封のリーフレット「オンライン調査システムをご利用ください」の「政府統計オンライン調査総 合窓口への接続」をご覧ください。

オンライン調査票は、Microsoft Office Excel 2010以上のバージョンに対応しています。また、Excel互換 ソフトはご利用いただけません。

よくある質問 Q&A

- Q. 調査票はいつまでどこに提出すればよいですか。
- A. 管轄の保健所あてご提出ください。また、提出期限は平成29年10月下旬ですが、保健所によって異なるため、 管轄の保健所にお尋ねください。
- Q. 調査に答えなくてもよいですか。
- A. 医療施設調査は、国勢調査などと同様に「統計法」という法律に基づいて国が実施する基幹統計調査です。 このため、調査対象の医療施設には報告義務(拒否や虚偽の報告をしてはいけないこと)が課せられておりま す。

医療施設静態調査は、医療制度改革のための基礎資料や診療報酬改定のための基礎資料等として幅広く利用 されています。調査票には漏れなく正確な記入をお願いいたします。

調査結果の概要については、厚生労働省ホームページ

(URL) [http://www.mhlw.go.jp/toukei/saikin/hw/iryosd/15/index.htmlに](http://www.mhlw.go.jp/toukei/saikin/hw/iryosd/15/index.html)掲載しております。